## **CS 210 November 3, 2016 Notes on Separately Compile Programs**

These notes are adapted from [http://www.zealfortechnology.com/2013/08/create-c-program](http://www.zealfortechnology.com/2013/08/create-c-program-static-library-visual-studio-2012.html)[static-library-visual-studio-2012.html.](http://www.zealfortechnology.com/2013/08/create-c-program-static-library-visual-studio-2012.html)

Creating a static library using Visual Studio 2015.

```
Begin by creating a normal C program:
#include<stdio.h>
#include<math.h>
double FindDistance(double x1, double y1, double x2, double y2);
double FindSlope(double x1, double y1, double x2, double y2);
int main()
{
    double x1, y1, x2, y2;
    double dist, slope;
   x1 = 0; y1 = 0;x2 = 1.0; y2 = 1.0; dist = FindDistance(x1, y1, x2, y2);
   slope = FindSlope(x1, y1, x2, y2); printf("Line from (%4.1f, %4.1f) to (%4.1f, %4.1f)\n", 
                x1, y1, x2, y2);
    printf("has a length of %6.2f\n", dist);
    printf("and a slope of %6.2f\n", slope);
    return 0;
}
double FindDistance(double x1,double y1,double x2,double y2)
{return sqrt(pow(x1-x2, 2)+pow(y1-y2, 2));}
double FindSlope(double x1,double y1,double x2,double y2)
{return (y2 - y1)/(x2 - x1)};}
```

```
Build your program and run it to get:
Line from ( 0.0, 0.0) to ( 1.0, 1.0)
has a length of 1.41
and a slope of 1.00
Press any key to continue . . .
```
We will redo this project and use a static library to contain the two functions and their prototypes. The two functions and their prototypes will be contained in a *static* library and will be usable by other programs.

We will create the static library first:

Create a new project. Name it LineLib as shown below:

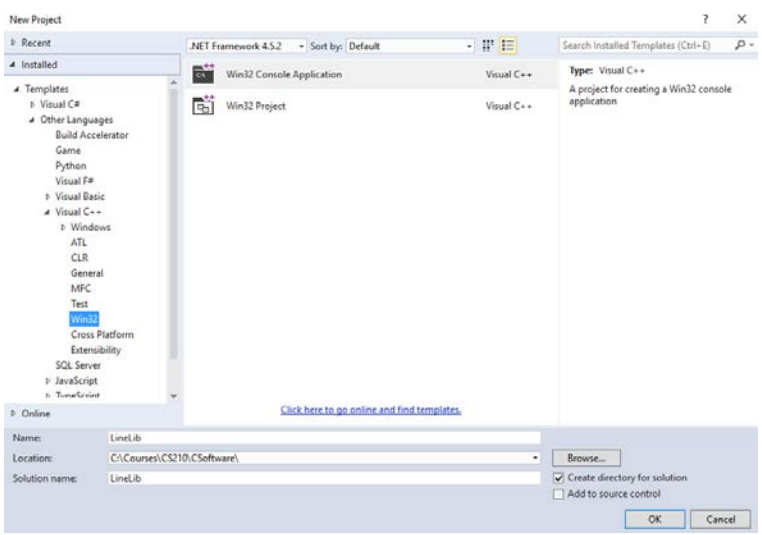

Click on *Next* and deselect *Precompiled header* and *Security Development*. Select the *Static library* button as shown:

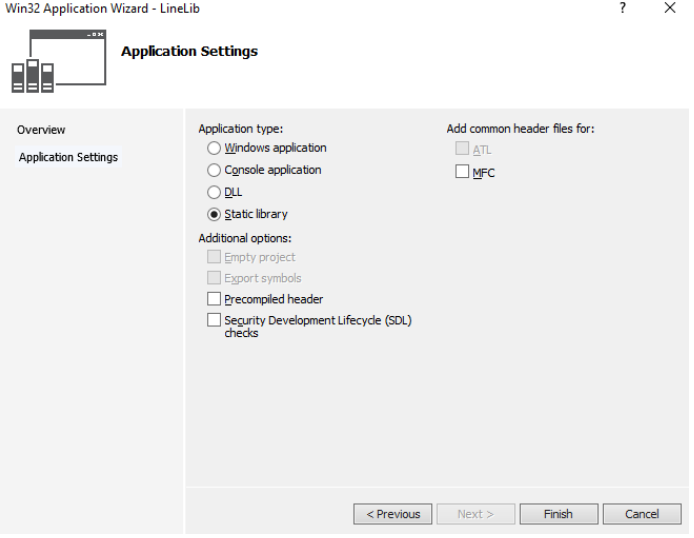

Click *Finish*.

In the Solution Explorer right click on *Header files* → *Add → New Item* and add a header file named LineLib.h

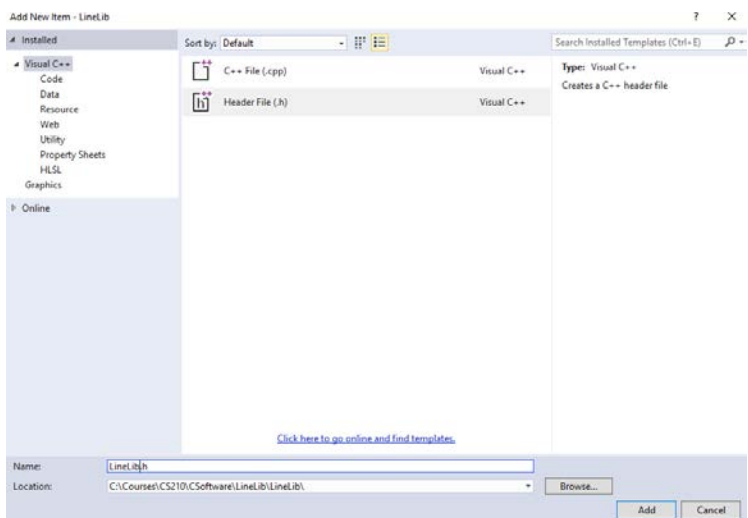

Click on *Add* and in the new header file add the following code (which you can copy from LibDemoNormal.

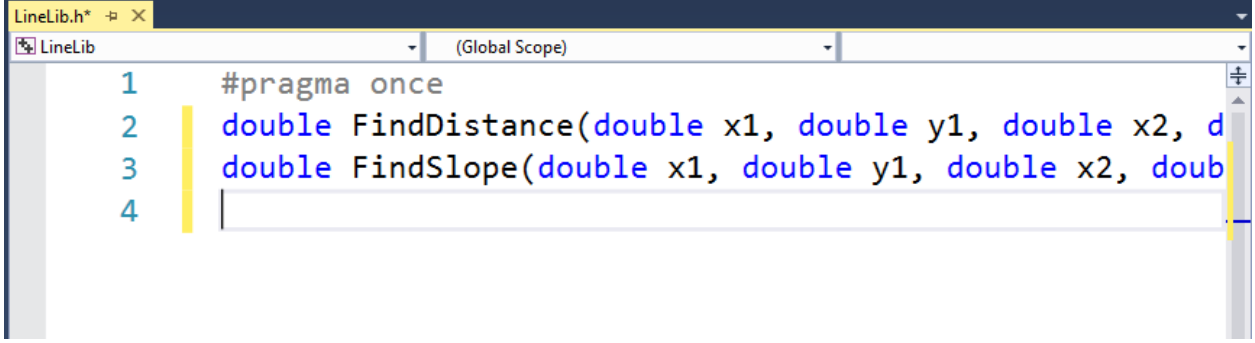

Next, in the Solution Explorer, right click on *Source Files* → *Add → New Item* and add a .c file named LineLib.c

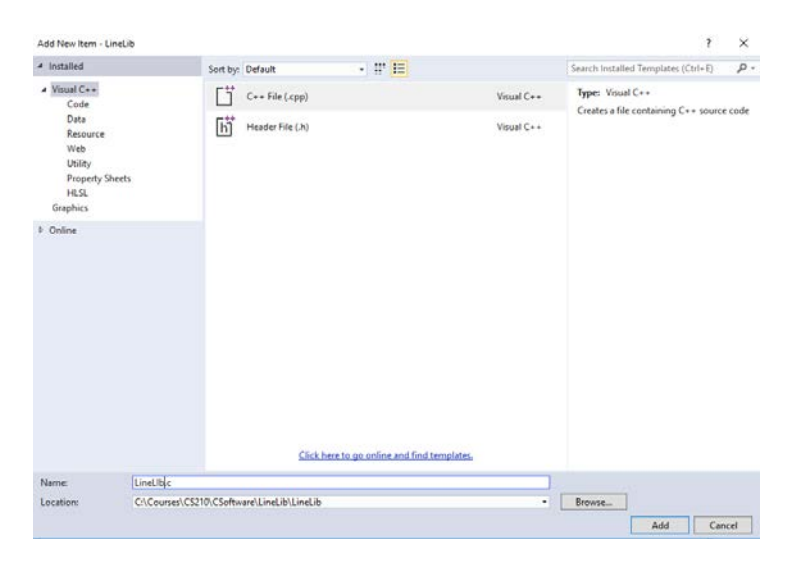

Click on *Add* and in the c-file add the following code:

```
#include "LineLib.h"
#include <math.h>
double FindDistance(double x1,double y1,double x2,double y2)
{return sqrt(pow(x1-x2, 2)+pow(y1-y2, 2));}
double FindSlope(double x1,double y1,double x2,double y2)
{return (y2 - y1)/(x2 - x1)};}
```
At this point you can build the solution.

If you have been living a virtuous life there will be no errors. You can close the project and it can now be used with other programs.

To test our library we will create another project. Create a new project named LineApp. Make this an empty console application project and make sure that precompiled headers are not included.

As a first step we will add the library project to our new project. Right click on the Solution Explorer and click on *Add→Existing Projects.* Browse to the LineLib project and click on the file LineLib.vcxproj.

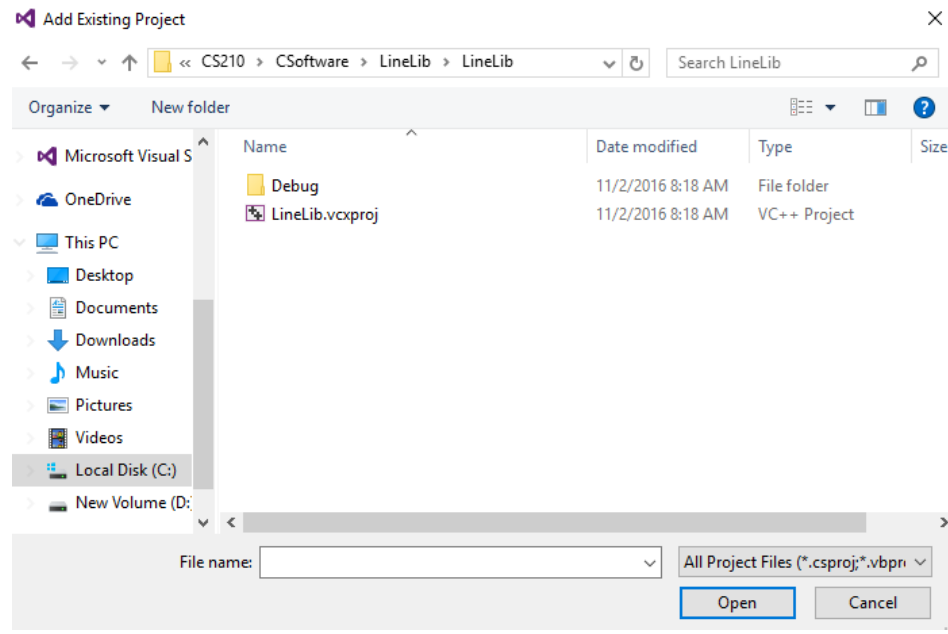

Click on Open to add it to the solution. The solution should look like this:

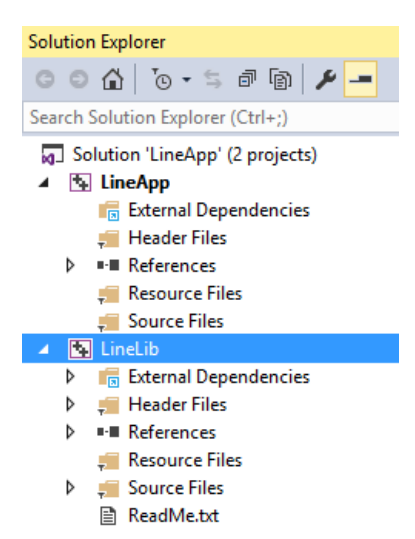

Next we need to add a reference to the project. In the Solution Explorer right click on *References → Add New Reference*.

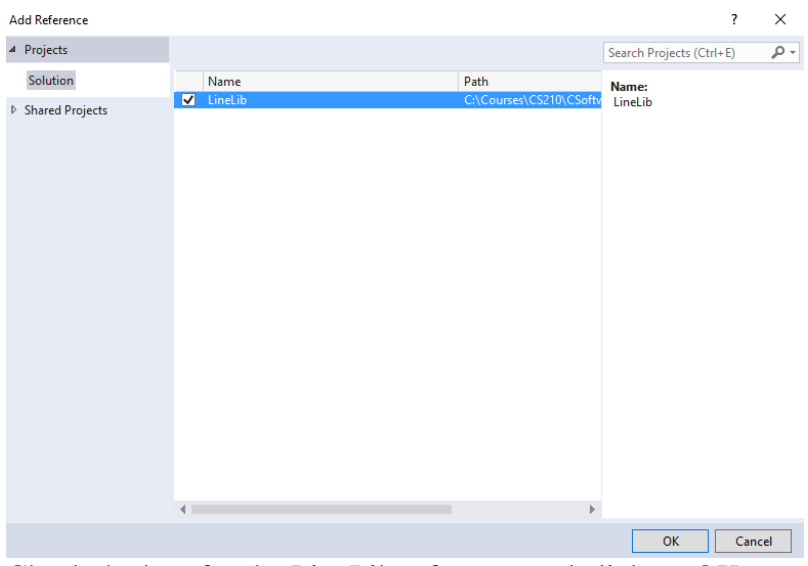

Check the box for the LineLib reference and click on OK.

In addition to adding the reference to the library we need to locate the reference so that the compiler can find it. Right click on LineApp and select Properties at the bottom of the menu.

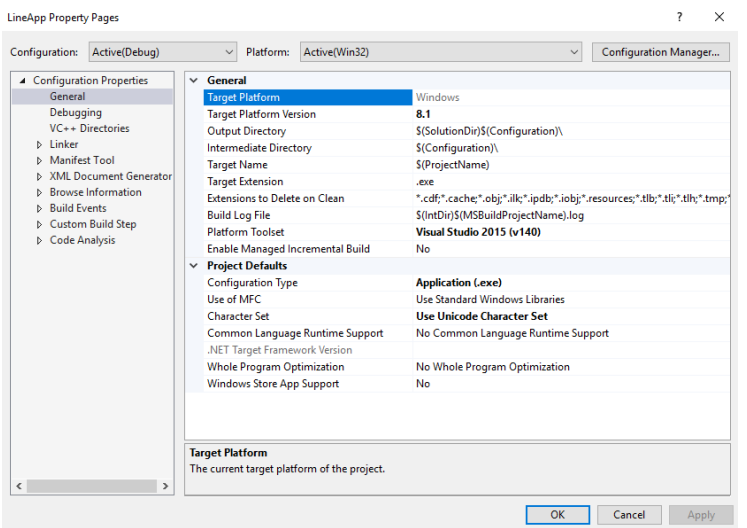

In the properties menu select  $VC++$  *Directories*  $\rightarrow$  *Include Directories*. In the pull down Window click on Edit.  $\overline{?}$   $\times$ 

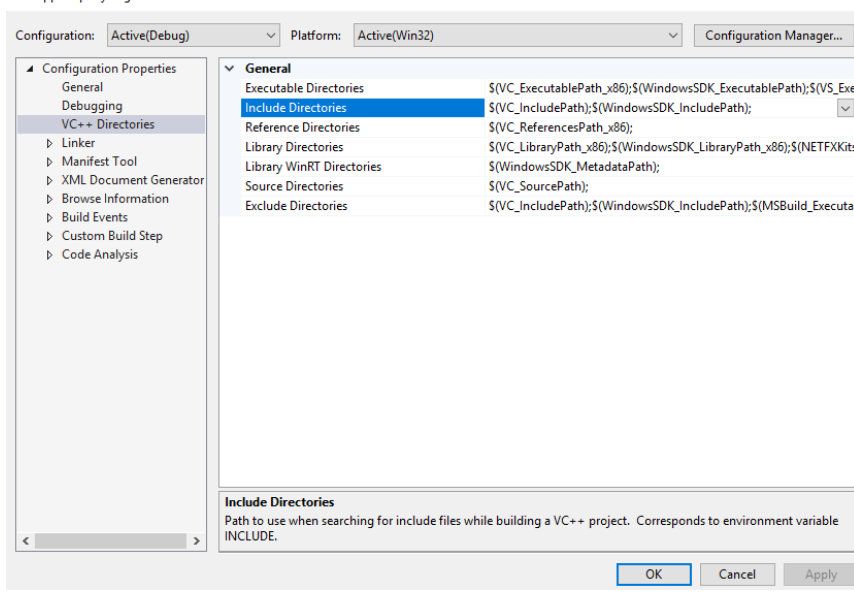

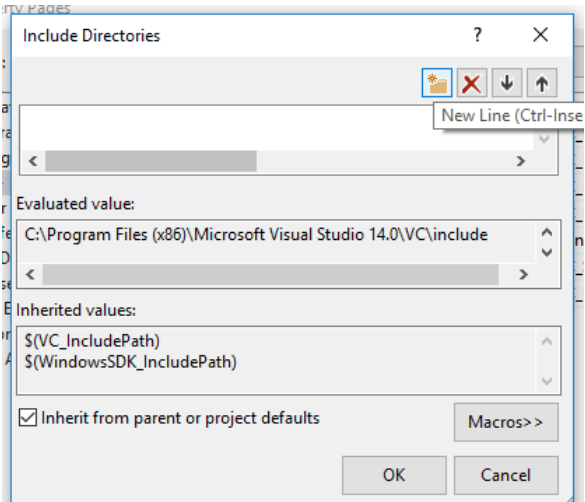

After you click on the New Line you can click on a button with ... on it to browse for a file.

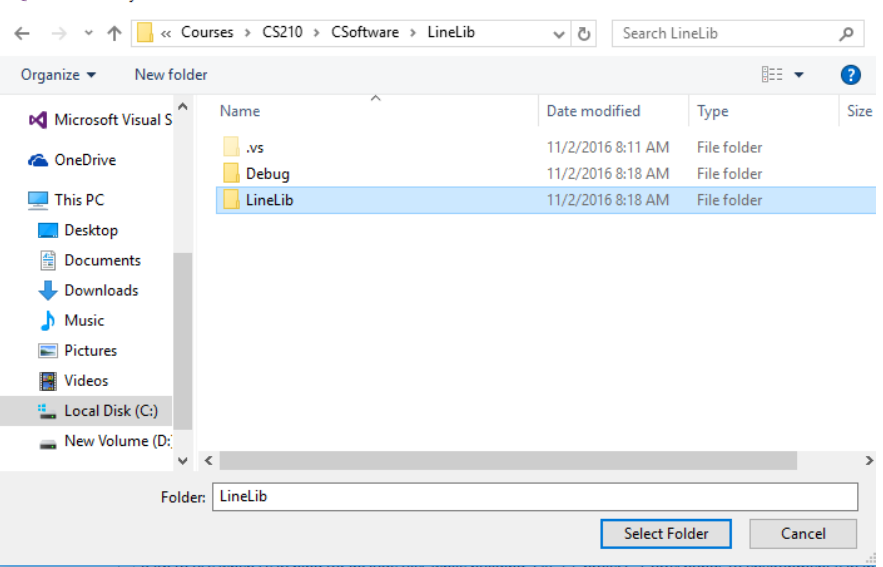

Locate the library file in the LineLib folder. You want to drill down one more level to the second LineLib folder as shown above. Click on *Select Folder.* Click on *OK* and then on *Apply* and then on *OK* once more.

At this point the library has been added and a path to it has been established. We can add the main program.

Right click on *Source Files* → *Add* → *New Item*. Add a new .c file named LineApp.c as shown below.

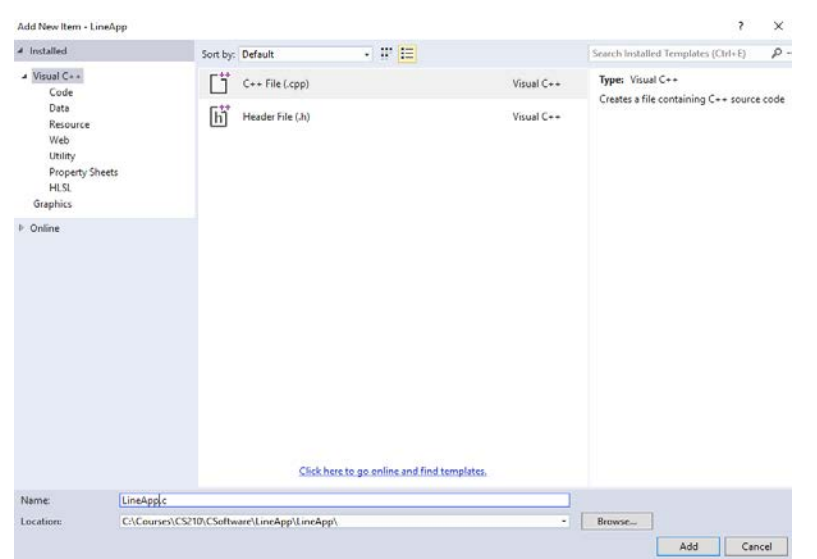

In LineApp.c add the following code which you can copy from the normal program.

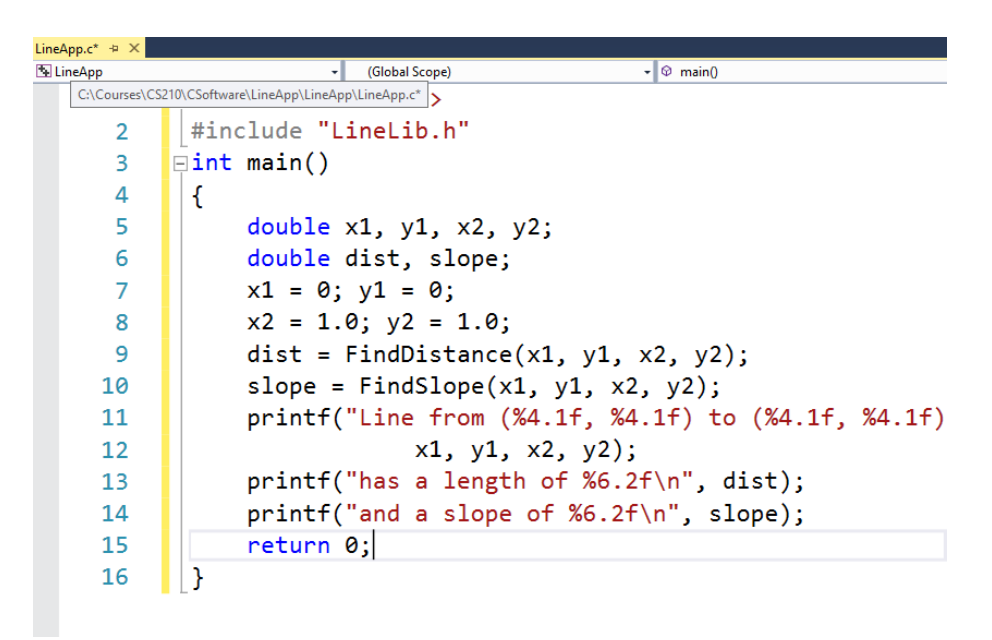

You can build your program and if all goes well the build will succeed and you can run it.

The advantage of the static library is that it can be added to many other programs.